# Fiche nouveautés V14.2.1 REDY

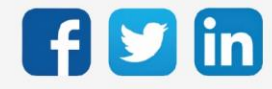

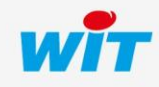

# SOMMAIRE

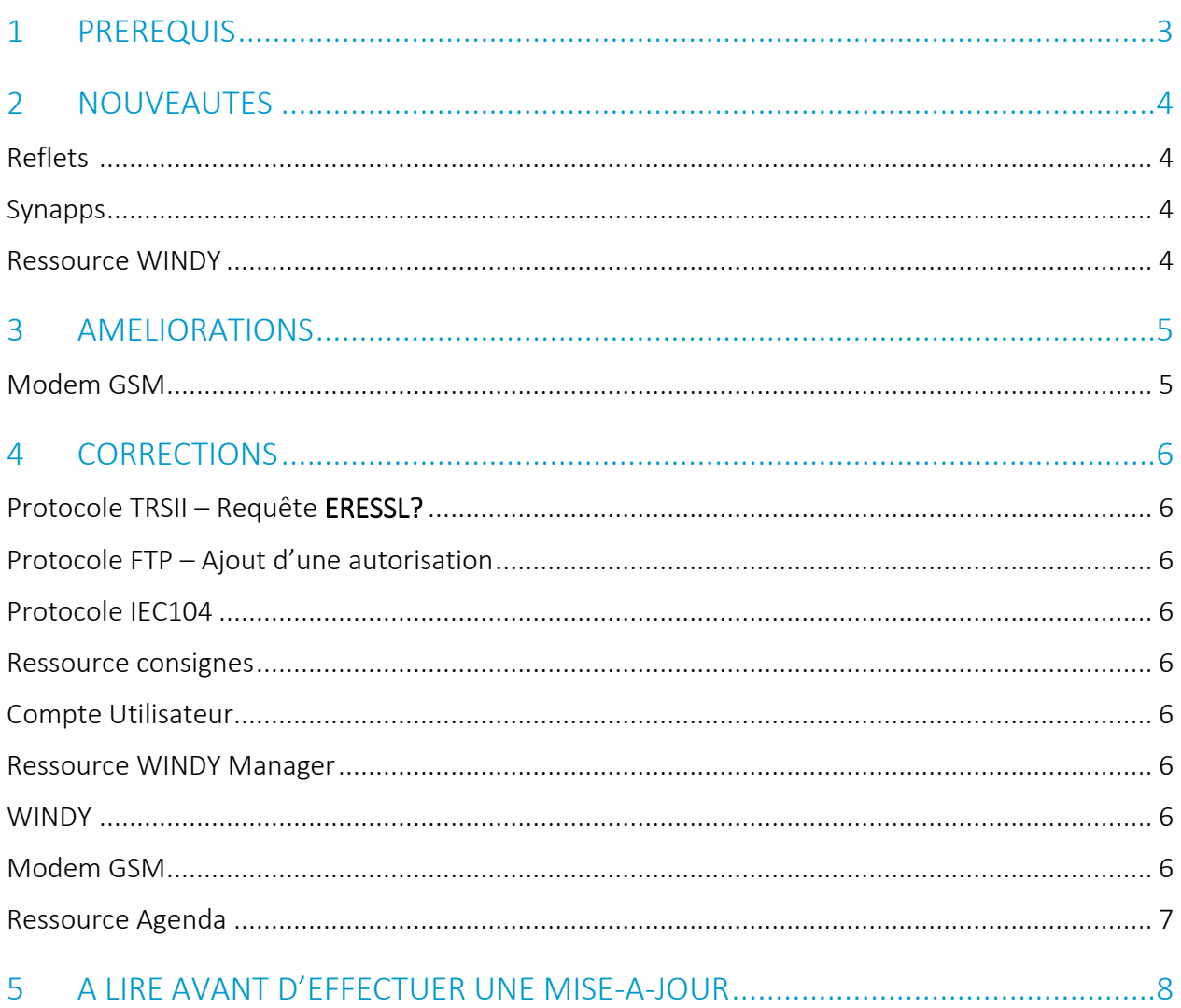

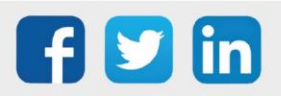

# <span id="page-2-0"></span>1 PREREQUIS

Pour un fonctionnement optimal de la version REDY V14.2.1, il est nécessaire de mettre à jour l'OS en version minimale V2.4.2.

Il est important de respecter l'ordre de mise à jour de l'OS et de la version REDY soit :

- 1) Mise à jour de l'OS (ex : V2.4.2 (K7) ou V1.9.0 (K4))
- 2) Mise à jour de la version REDY (ex : 14.2.1)

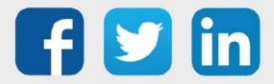

## <span id="page-3-0"></span>2 NOUVEAUTES

#### <span id="page-3-1"></span>Reflets

Ajout des Reflets suivant :

- Brûleur
- Chaudière
- Fil Pilote

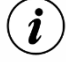

#### A quoi sert un Reflet ?

Un Reflet est l'image d'une ressource destinée à la partie exploitation, cela permet une communication interne optimisée car axée sur le besoin précis de l'exploitant. Les Reflets sont utilisés par :

- o Notre nouvelle solution de construction d'imagerie : Synapps
- o Le WIT Data-center

## <span id="page-3-2"></span>Synapps

Les Reflets suivants sont désormais compatibles :

- o Courbe de chauffe
- o PID
- o Fil pilote
- o Bruleur
- o Vanne
- o Pompe simple et double
- o Chaudière

#### <span id="page-3-3"></span>Ressource WINDY

Ajout du WEGO SR06 LCD permettant de lire les futurs WEGO présents dans les WINDY compatibles. Photo de la sonde (non contractuelle) :

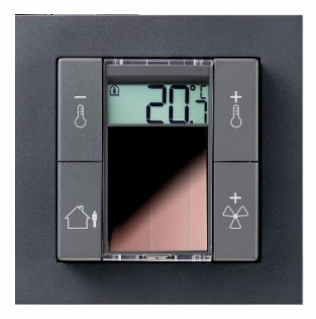

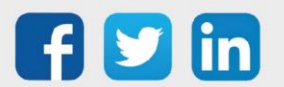

# <span id="page-4-0"></span>3 AMELIORATIONS

## <span id="page-4-1"></span>Modem GSM

Sur le modem 3/4G du REDY, l'algorithme de validation des trames sortantes a été modifié : Passage du seuil de qualité de réception de 40% à 20%. Le schéma général devient :

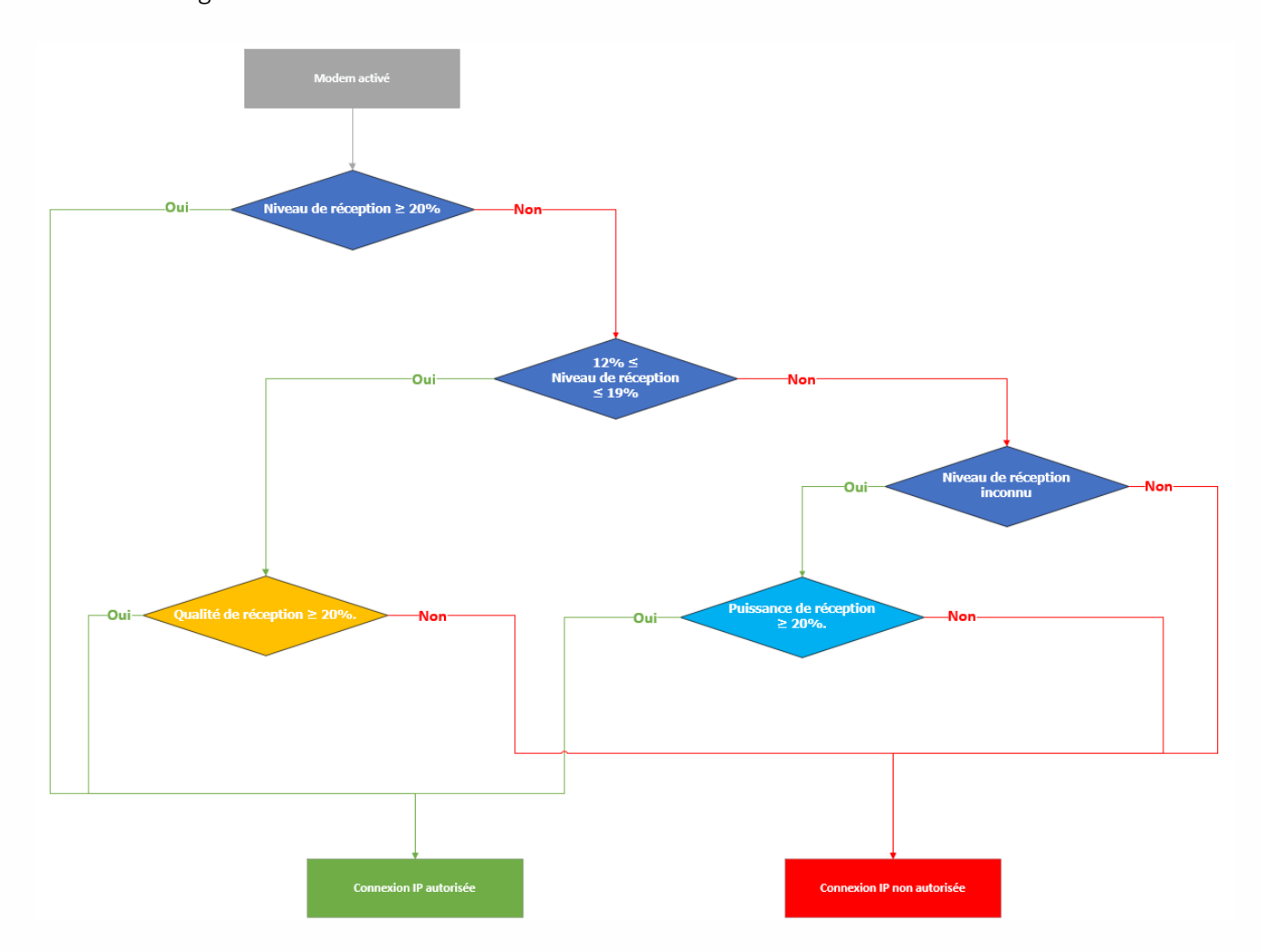

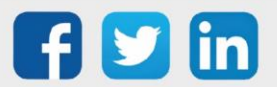

## <span id="page-5-0"></span>4 CORRECTIONS

#### <span id="page-5-1"></span>Protocole TRSII – Requête ERESSL?

La requête ERESSL? est désormais plafonnée à 200 en termes de nombre de ressources envoyées. L'absence de plafonnement pouvait provoquer une réception de trame incomplète. (Ticket 2013)

## <span id="page-5-2"></span>Protocole FTP – Ajout d'une autorisation

La ressource FTP Dossier générait une erreur sur envoie de fichier se trouvant dans le dossier :WEB/IMG. L'envoie des fichiers présents dans ce dossier est désormais autorisé. (Ticket 2014)

#### <span id="page-5-3"></span>Protocole IEC104

Le nombre de changement en mémoire ne peut plus être négative. Les plages d'adresses dévalidées ne sont désormais plus traitées, le comportement est le même pour toutes les plages d'adresses d'un site dévalidé. (Ticket 2022)

#### <span id="page-5-4"></span>Ressource consignes

Les ressources de type consigne (Digital/Analogique/Texte) prenait une valeur 0 lors d'une duplication. (Ticket 2020)

#### <span id="page-5-5"></span>Compte Utilisateur

La réinitialisation du mot de passe était provoquée par l'appui sur le bouton « Tout sélectionner » des groupes d'exploitation et groupes journal. (Ticket 2026)

#### <span id="page-5-6"></span>Ressource WINDY Manager

Lorsque la fonction « tout sélectionner » était active, il était impossible de déselectionner individuellement les extensions WINDY. (Ticket 2029)

#### <span id="page-5-7"></span>**WINDY**

- Les WEGO EnOcean pouvaient afficher des mauvais ID de capteur.
- Il est désormais possible de charger une version de même indice (ex : V2.1.0) le but étant de changer le type de régulation du WINDY (2T/4T, 4T\_CO).

#### <span id="page-5-8"></span>Modem GSM

Suppression du message « Niveau de réception nulle » si celui-ci n'est pas communiqué par le réseau GSM.

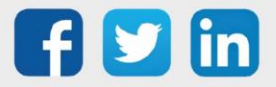

# <span id="page-6-0"></span>Ressource Agenda

Lorsqu'un écran était en mode tactile sur un système d'exploitation Windows, l'interface de l'agenda pouvait ne pas réagir.

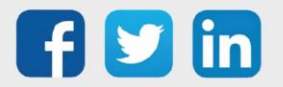

## <span id="page-7-0"></span>5 A LIRE AVANT D'EFFECTUER UNE MISE-A-JOUR

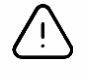

#### Ordre des mises à jour

Les mises à jours sur les ULI RDY doivent impérativement respecter l'ordre suivant :

- 1) Mise à jour de l'OS (.OSPCK si existant)
- 2) Mise à jour de l'application REDY (.K4PCK ou .K7PCK)

En effet, l'application ayant besoin d'éléments se trouvant dans l'OS pour démarrer, l'ULI REDY pourrait ne pas redémarrer correctement si cet ordre n'est pas respecté, dans de rare cas, un retour SAV du REDY pourrait être nécessaire.

- 1. Avant toute mise-à-jour, il est vivement conseillé de réaliser une sauvegarde du paramétrage et des données ainsi qu'un export du fichier de paramétrage (PRY ou BRY).
- 2. Une fois la mise-à-jour effectuée, il n'est plus possible de revenir à une version antérieure sans risque d'altérer le paramétrage présent dans le système. Après chaque mise-à-jour, il est conseillé d'effacer les images en cache du navigateur en réalisant la combinaison de touches « Ctrl + Shift + Suppr » et en configurant les paramètres de la façon suivante :

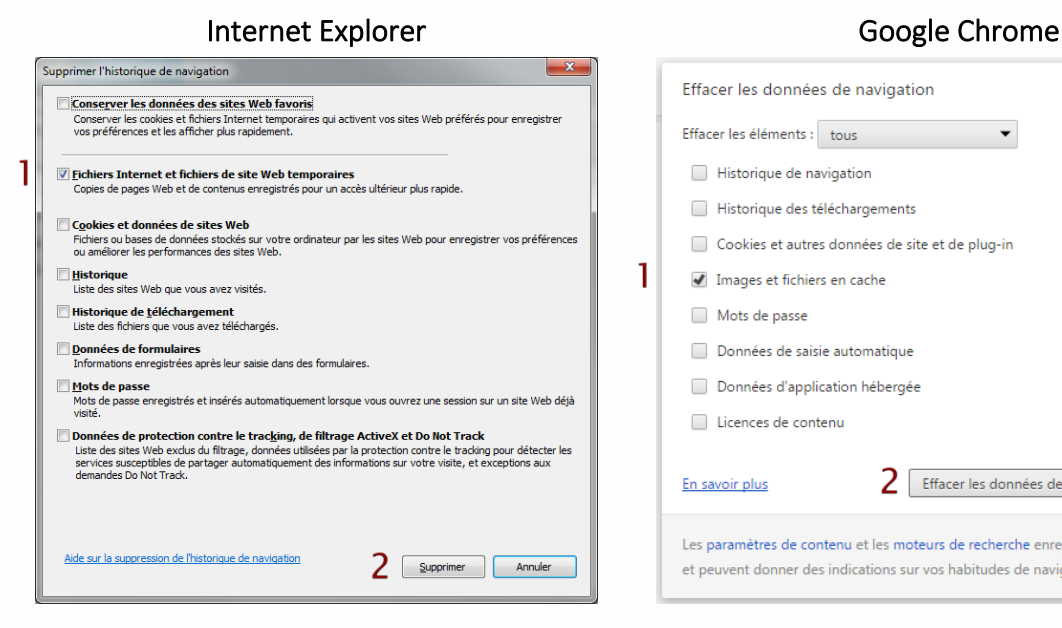

ATTENTION : Supprimer les « Cookies et données de site Web » entraine la suppression des applications RIA telles que Grapheur HTML5 et Agenda.

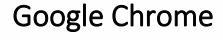

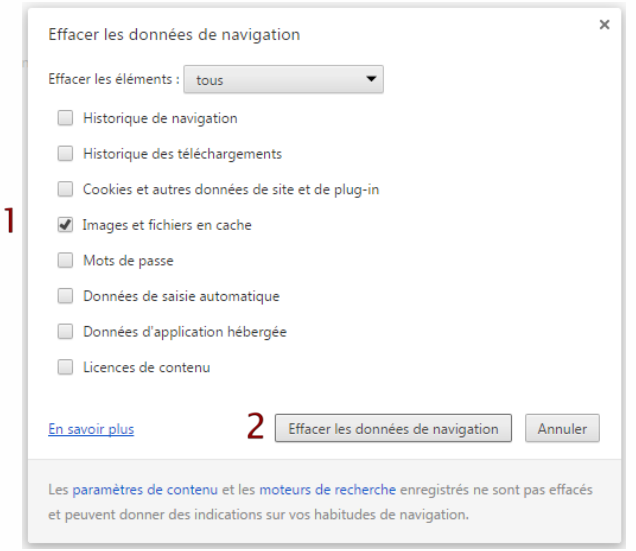

ATTENTION : Supprimer les « Cookies et autres données de site et de plug-in » ou « Données d'application hébergée » entraine la suppression des applications RIA telles que Grapheur HTML5 et Agenda.

Pour tout renseignement complémentaire, notre support technique se tient à votre disposition par e-mail à [hot-line@wit.fr](mailto:hot-line@wit.fr) ou par téléphone au +33 (0)4 93 19 37 30.

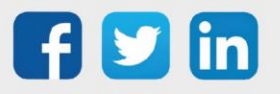